# Ultrabook™ Device and Tablet Windows\* 8 *Touch Developer Guide*

Revision 1.1

August, 2013

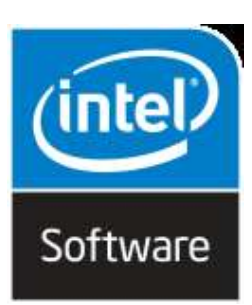

## <span id="page-1-0"></span>**Revision History**

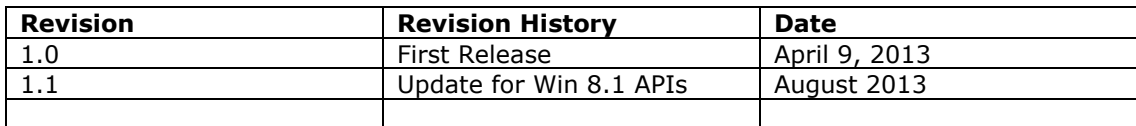

## **Contents**

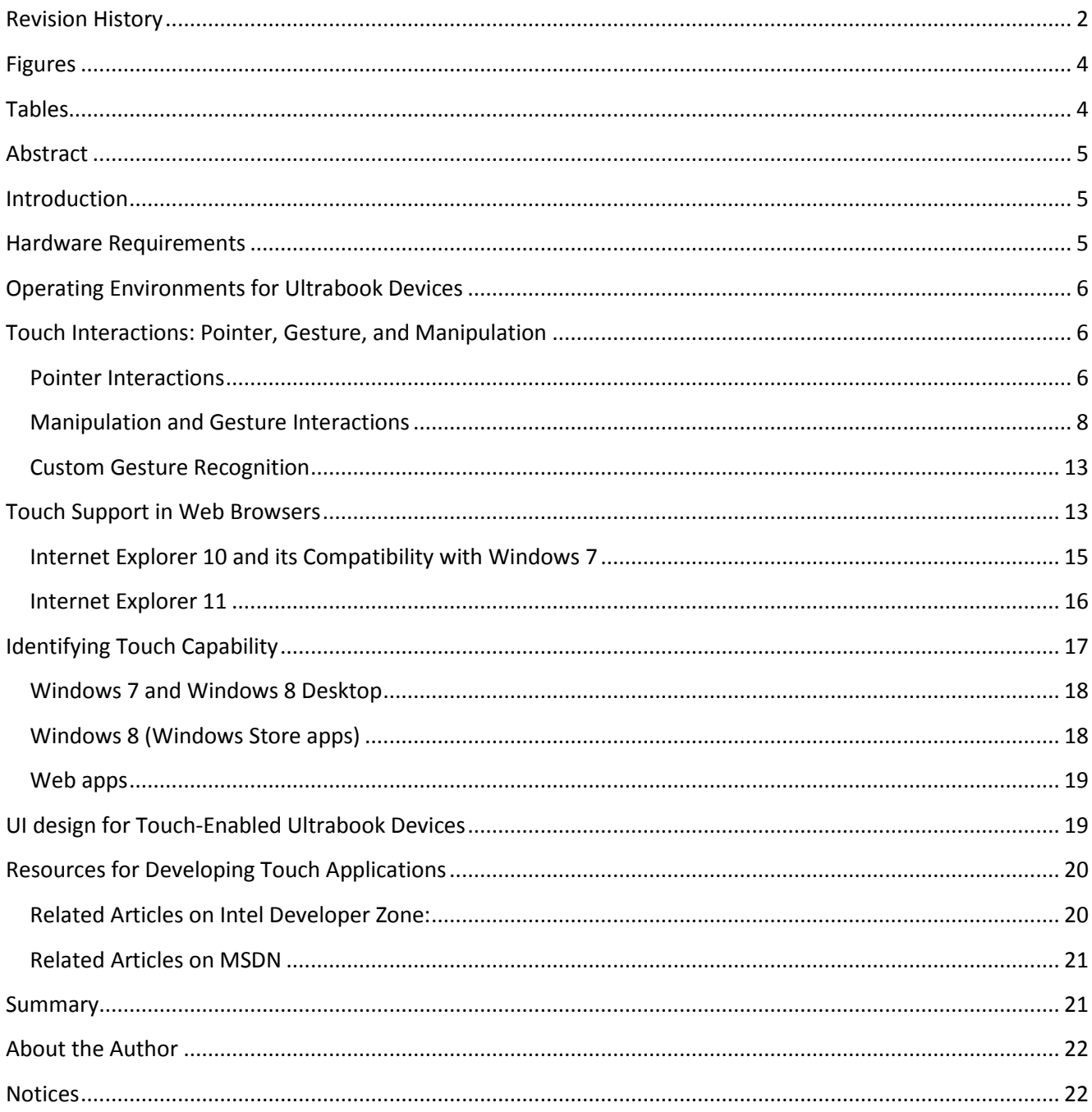

## <span id="page-3-0"></span>**Figures**

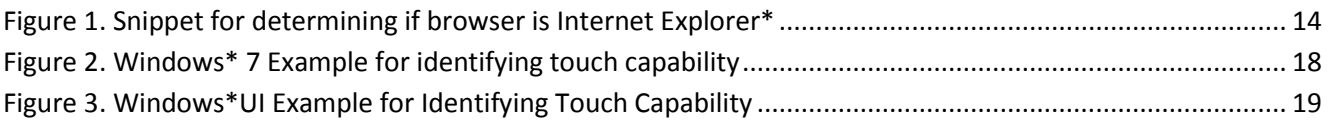

## <span id="page-3-1"></span>**Tables**

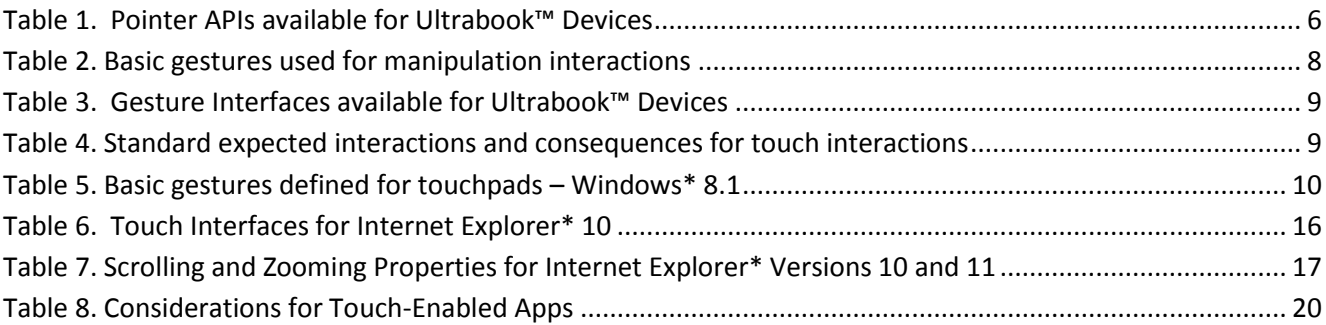

## <span id="page-4-0"></span>**Abstract**

This Guide contains information about the APIs that application developers need to use when they are developing apps targeted for Ultrabook™ devices. It covers information for developing apps that run on Windows\* 7, Windows\* 8+ (8 and 8.1 releases) and Windows\* Store apps, as well as apps that run in web browsers.

This guide also provides descriptions of common user expectations for gestures and provides some guidelines for developing satisfying touch interfaces.

## <span id="page-4-1"></span>**Introduction**

Now that there are many *touch-capable* Ultrabook devices available, software developers want to create software that is designed for touch input. For an app to be fully *touch-enabled,* it must meet the following criteria:

- The most frequently used controls are at least 40X40 pixels, big enough to be uniquely indicated by a fingertip.
- Relevant gestures are supported (panning, zoom, rotate, two-finger tap, press, and tap), and the effect occurs at the point of contact.
- The app provides smooth, responsive visual feedback while panning, zooming, and rotating so that it feels highly interactive.

Whether developers are writing a new app or want to update an existing app to include touch support, this guide will help them in their journey.

For more information on writing touch-enabled apps, refer to the MSDN article, *[Touch Interaction Design.](http://msdn.microsoft.com/en-us/library/windows/apps/hh465415.aspx) Note: Please refer to the MSDN Terms of Use for licensing details.*

## <span id="page-4-2"></span>**Hardware Requirements**

Consumers have a variety of touch-capable devices to choose from. Developers have a challenging task when attempting to develop apps that feel natural on each device. In general, touch-enabled apps should be designed to run on any of their targeted devices while taking full advantage of the touch capabilities of each. Ultrabook devices represent the high-end of touch-capability and should be the design point for an app's touch interface.

Ultrabook devices with touchscreens have been available since 2011:

• 2nd generation Intel® Core<sup>™</sup> processor family (codenamed Sandy Bridge).

- 3rd generation Intel® Core™ processor family (codenamed Ivy Bridge).
- 4th generation Intel® Core™ processor family (codenamed Haswell).

The rest of this Developer Guide assumes that the target platform is a touch-capable Ultrabook system. Software designed for this device can be adapted to other touch-enabled devices that run the same OS.

## <span id="page-5-0"></span>**Operating Environments for Ultrabook Devices**

Designing apps today requires careful considerations of what environment customers most often use as well as which environment an app is best suited for. Whether an app is targeted for Windows 8 Desktop or as a Windows Store app, the developer needs to understand which interfaces are applicable.

If an app is targeted as a Windows Store app, then it must use the WinRT APIs. If an app is to run in the Windows 8+ Desktop environment, there are more choices: the legacy APIs from Windows 7 and the new Windows 8+ APIs for touch. These interfaces will be discussed further in the sections below. Other options exist for developing web apps. Touch interfaces available for web browsers are also discussed below.

## <span id="page-5-1"></span>**Touch Interactions: Pointer, Gesture, and Manipulation**

There are varying levels of interpretation of touch input. Pointer events are the most basic because they represent individual points of touch contact. Gesture and Manipulation events are built upon that foundation. Gesture events provide an easy way to capture simple tap-and-hold gestures. Manipulation events are for touch interactions that use physical gestures to emulate physical manipulation of UI elements. Manipulation events provide a more natural experience when the user interacts with UI elements on the screen. The available touch interfaces have varying levels of support for these three levels of interpretation.

Read more about [Gestures, Manipulations and Interactions](http://msdn.microsoft.com/en-us/library/windows/apps/hh761498.aspx) on MSDN

### <span id="page-5-2"></span>**Pointer Interactions**

A pointer event is a single, unique input or "contact" from an input device such as a mouse, stylus, single finger, or multiple fingers. When a contact is made, the system creates a pointer when it is first detected and then it is destroyed when the pointer leaves the detection range or is canceled. In the case of multi-touch input, each contact is a unique pointer. Table 1 shows the interfaces for retrieving basic pointer events that are available to Ultrabook devices running Windows 7 and Windows 8+.

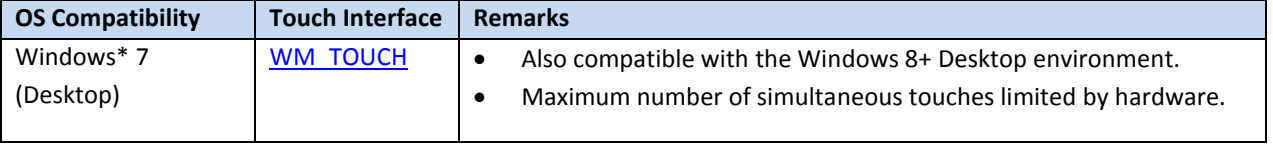

#### <span id="page-5-3"></span>**Table 1. Pointer APIs available for Ultrabook™ Devices**

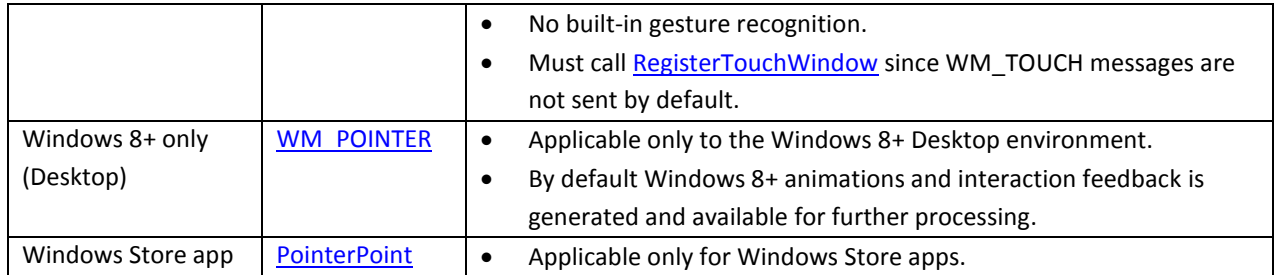

Touch Interfaces available for Windows 7 and Windows 8+:

- WM TOUCH (messages)
- **[WM\\_POINTER](http://msdn.microsoft.com/en-us/library/windows/desktop/hh454903(v=vs.85).aspx)** (messages)
- [PointerPoint](http://msdn.microsoft.com/en-us/library/windows/apps/windows.ui.input.pointerpoint.aspx) (class)
- [RegisterTouchWindow](http://msdn.microsoft.com/en-us/library/windows/desktop/dd317326(v=vs.85).aspx) (function)

Refer t[o Guidelines for common user interactions](http://msdn.microsoft.com/en-us/library/windows/desktop/hh465370.aspx) on MSDN.

#### **Windows 7 and Windows 8 Desktop Touch Interface: WM\_TOUCH**

The WM\_TOUCH message can be used to indicate that one or more pointers, such as a finger or pen, have made contact on the screen.

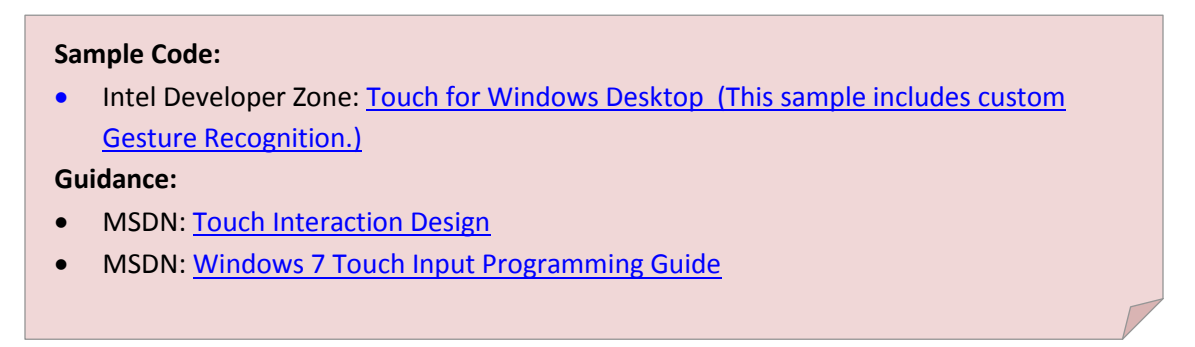

#### **Windows 8 and 8.1 Desktop Touch Interface: WM\_POINTER**

The WM\_POINTER messages are part of the Direct Manipulation APIs and are specific to the Windows 8+ Desktop. This interface can be used to capture individual touch pointers as well as Gestures and Manipulations. The WM\_POINTER messages will be discussed further in the section on *Manipulation and Gesture Interactions*.

#### **Reference on MSDN:** [Direct Manipulation](http://msdn.microsoft.com/en-us/library/windows/desktop/hh446969(v=vs.85).aspx) APIs

#### **Windows 8.1 Desktop adds direct manipulation support using the touchpad:**

- IMDT TOUCHPAD (enum value for [INPUT\\_MESSAGE\\_DEVICE\\_TYPE](http://msdn.microsoft.com/en-us/library/windows/desktop/hh448795.aspx))
- [POINTER\\_DEVICE\\_TYPE](http://msdn.microsoft.com/en-us/library/windows/desktop/hh802893.aspx)\_TOUCH\_PAD (enum value for POINTER\_DEVICE\_TYPE)
- PT\_TOUCHPAD (enum value for [POINTER\\_INPUT\\_TYPE](http://msdn.microsoft.com/en-us/library/windows/desktop/hh454908.aspx))
- New API: [GetPointerInputTransform](http://msdn.microsoft.com/en-us/library/windows/desktop/dn280576(v=vs.85).aspx). This API will be used for retrieving one or more 4X4 matrices when transforming the screen coordinates from a pointer input message to client coordinates.

Note that at the time of this update, details for Windows 8.1 Desktop support have not been finalized and have not been fully documented on MSDN.

#### **Windows Modern UI Touch Interface: PointerPoint**

The PointerPoint class is part of the Windows Runtime environment and is compatible only with Windows Store apps. It provides basic properties for the input pointer associated with a single mouse, stylus, or touch contact. MSDN has sample code that can help developers get started working with the PointerPoint interface.

#### Sample Code on MSDN: **Input: XAML user input events**

## <span id="page-7-0"></span>**Manipulation and Gesture Interactions**

[sample](http://code.msdn.microsoft.com/windowsapps/Input-3dff271b)

Gesture events are used to handle static-finger interactions such as tapping and press-and-hold. Double-tap and right-tap are derived from these basic gestures:

- **Gestures:** the physical act or motion performed on or by the input device that can be one or more fingers, a stylus, or a mouse.
- **Manipulation**: the immediate, ongoing response an object has to a gesture. For example, the slide gesture causes an object to move in some way.
- **Interactions**: how a manipulation is interpreted and the command or action that results from the manipulation. For example, both the slide and swipe gestures are similar but the results vary according to whether a distance threshold is exceeded.

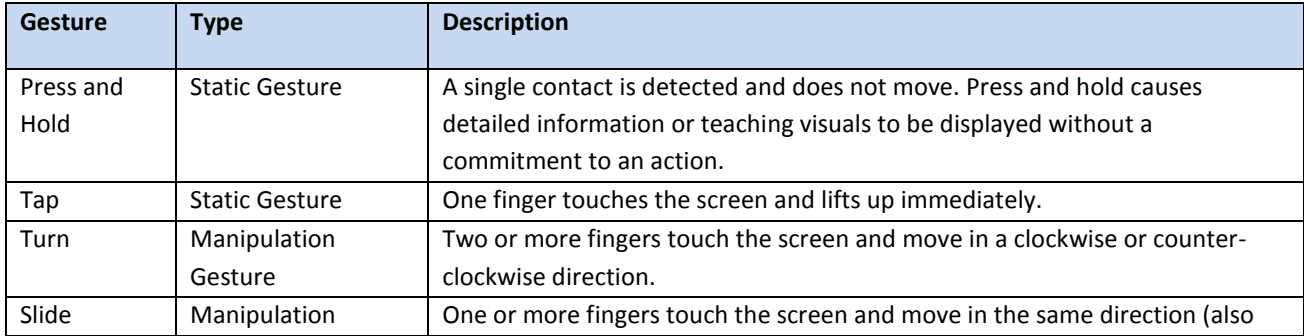

#### <span id="page-7-1"></span>**Table 2. Basic gestures used for manipulation interactions**

#### Ultrabook™ Device and Tablet Windows\* 8 Touch Development Guide, Revision 1.1

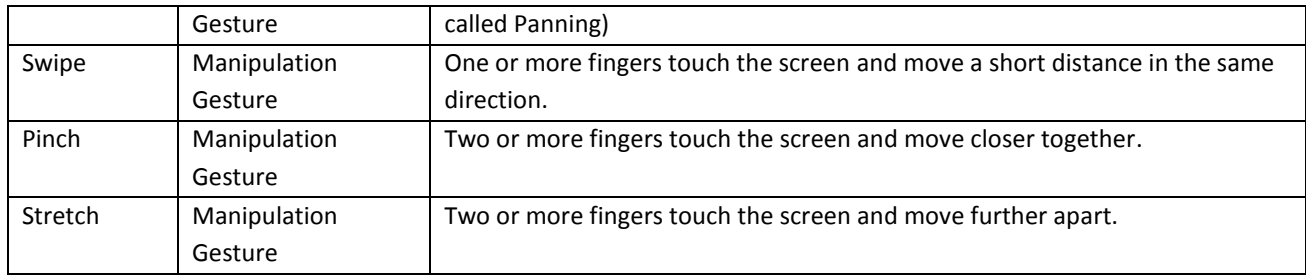

#### <span id="page-8-0"></span>**Table 3. Gesture Interfaces available for Ultrabook™ Devices**

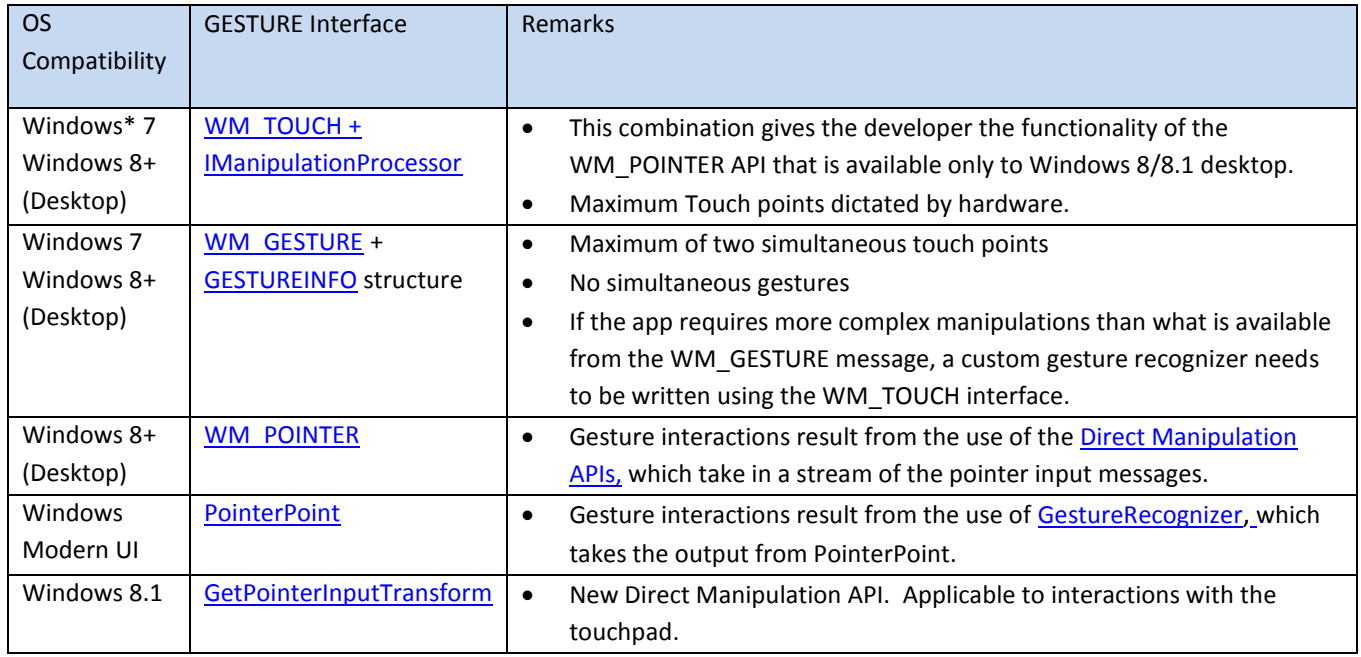

#### **References on MSDN:**

- [WM\\_TOUCH](http://msdn.microsoft.com/en-us/library/windows/desktop/dd317341(v=vs.85).aspx) + [IManipulationProcessor](http://msdn.microsoft.com/en-us/library/windows/desktop/dd372579(v=vs.85).aspx)
- [WM\\_GESTURE](http://msdn.microsoft.com/en-us/library/windows/desktop/dd353242(v=vs.85).aspx) + [GESTUREINFO](http://msdn.microsoft.com/en-us/library/windows/desktop/dd353232(v=vs.85).aspx)
- [WM\\_POINTER](http://msdn.microsoft.com/en-us/library/windows/desktop/hh454890.aspx) + Direct Manipulation APIS
- **•** [GetPointerInputTransform](http://msdn.microsoft.com/en-us/library/windows/desktop/dn280576(v=vs.85).aspx) + Direct [Manipulation APIS](http://msdn.microsoft.com/en-us/library/windows/desktop/hh446969(v=vs.85).aspx)
- [PointerPoint](http://msdn.microsoft.com/en-us/library/windows/apps/windows.ui.input.pointerpoint.aspx) + [GestureRecognizer](http://msdn.microsoft.com/library/windows/apps/BR241937)

<span id="page-8-1"></span>**Table 4. Standard expected interactions and consequences for touch interactions**

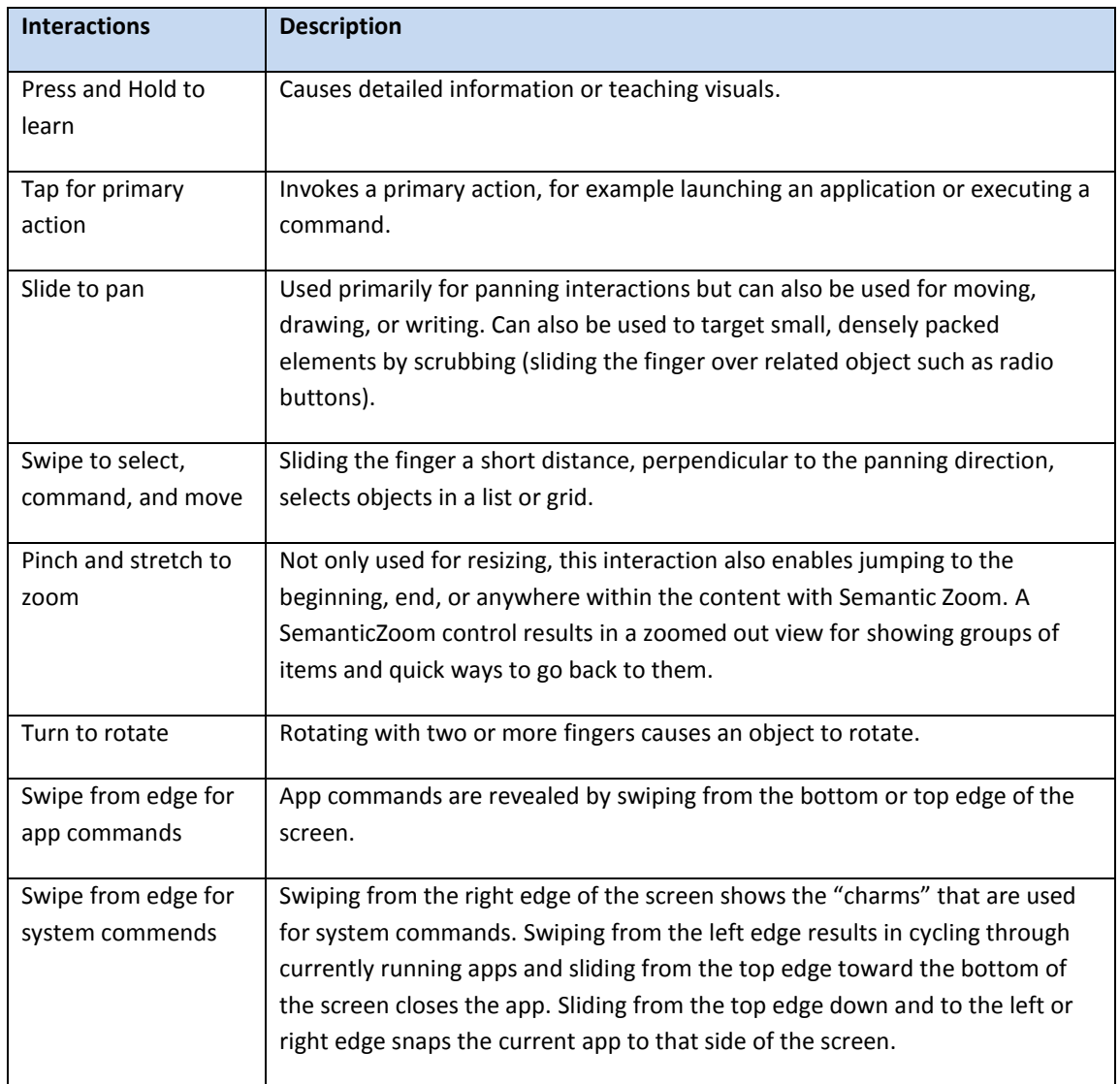

## <span id="page-9-0"></span>**Table 5. Basic gestures defined for touchpads – Windows\* 8.1**

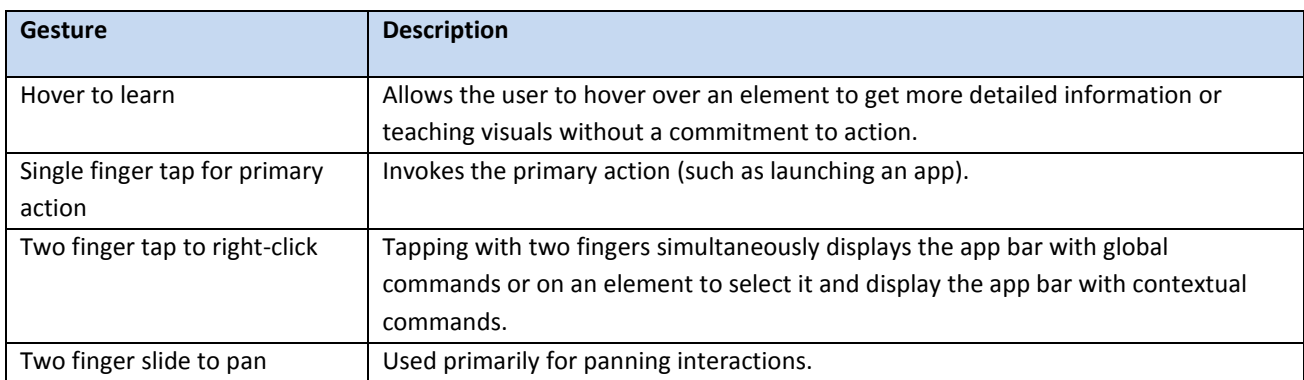

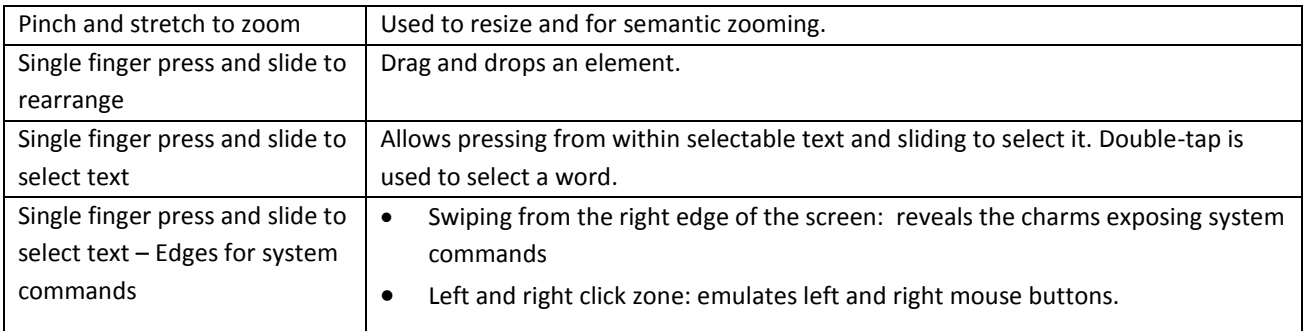

#### **Interpreting Manipulation and Gesture Interactions for Windows 7 Desktop**

The IManipulationProcessor interface can be used in conjunction with the WM\_TOUCH API to provide a way to add translation, rotation, scaling, and inertia to UI objects. This combination provides functionality similar to the gesture recognizing features of WM\_POINTER. Once the Manipulation Processor is enabled, manipulation starts as soon as a touch gesture is initiated.

#### **Sample Code:**

MSDN: [Manipulation and Inertia Sample](http://msdn.microsoft.com/en-us/library/windows/desktop/dd562174(v=vs.85).aspx)

WM GESTURE messages have a structure called GESTUREINFO that is available for the interpretation of gestures and manipulations. The MSDN web page for WM\_GESTURE shows an example of how to obtain gesture-specific information using the GESTUREINFO structure

Note that WM\_GESTURE has limitations, such as the maximum number of simultaneous touch inputs is only two and it does not support simultaneous gestures. For apps that require more capability but still need to support Windows 7 desktop, use the WM\_TOUCH interface and either write a custom gesture recognizer, as detailed in the section *Custom Gesture Recognition* below, or use the Manipulation Processor interface with WM\_TOUCH.

Sample Code on Intel Developer Zone (WM\_GESTURE API + GESTUREINFO: [Sample](http://software.intel.com/en-us/articles/sample-application-touch-for-desktop/)  [Application: Touch for](http://software.intel.com/en-us/articles/sample-application-touch-for-desktop/) Desktop

For more information on writing touch-enabled apps, refer to the MSDN article: *[Touch](http://msdn.microsoft.com/en-us/library/windows/apps/hh465415.aspx)  [Interaction Design.](http://msdn.microsoft.com/en-us/library/windows/apps/hh465415.aspx)*

**Handling Manipulation and Gesture Interactions for Windows 8+ Desktop Apps**

Applications targeted only for the Windows 8 Desktop can use the Direct Manipulation APIs (WM\_POINTER messages). The pointer messages are passed to an internal Interaction Context object that performs recognition on the manipulation without the need to implement a custom gesture recognizer. There is a callback infrastructure where all interactions involving tracked contacts are managed.

Direct Manipulation is designed to handle both manipulation and gesture interactions and supports two models for processing input:

- 1. *Automatic/Independent*: Window messages are automatically intercepted by Direct Manipulation on the delegate thread and handled without running application code making it *independent* of the application.
- 2. *Manual/Dependent*: Window messages are received by the window procedure running in the UI thread, which then calls Direct Manipulation to process the message making it *dependent* on the application.

Gestures can be captured by initializing Direct Manipulation and preparing the system for input processing.

Refer to the [Quickstart: Direct Manipulation](http://msdn.microsoft.com/en-us/library/windows/desktop/jj658594(v=vs.85).aspx) on MSDN for an outline of the API calls required to accomplish typical tasks when working with Direct Manipulation.

#### **Handling Manipulation and Gesture Interactions for Windows 8 Store Apps**

The GestureRecognizer API is used to handle pointer input to process manipulation and gesture events. Each object returned by the PointerPoint method is used to feed pointer data to the GestureRecognizer. The gesture recognizer listens for and handles the pointer input and processes the static gesture events. For an example of how to create a GestureRecognizer object and then enable manipulation gesture events on that object see the MSDN GestureRecognizer web page (referenced below.)

#### **References on MSDN:**

- [GestureRecognizer](http://msdn.microsoft.com/library/windows/apps/BR241937) APIs
- [PointerPoint](http://msdn.microsoft.com/en-us/library/windows/apps/windows.ui.input.pointerpoint.aspx) method

**Sample Code on Intel Developer Zone**: [Sample Application: Touch for Windows\\*](http://software.intel.com/en-us/articles/sample-application-touch-for-windows-store/) Store.

**Direct Manipulation Support for Windows 8.1 Store Apps**

For Windows 8.1, Direct Manipulation has been added for touchpad gestures. Note that th[e ScrollViewer](http://msdn.microsoft.com/en-us/library/ms750665.aspx) class will be updated and, as a result, apps will no longer see [UIElementPointerWheelChanged](http://msdn.microsoft.com/en-us/library/windows/apps/windows.ui.xaml.uielement.pointerwheelchanged) events that were available in Windows 8.

#### **References on MSDN:**

- [Touch interactions](http://msdn.microsoft.com/en-us/library/windows/apps/dn297200.aspx)
- [Quickstart: Identifying pointer devices](http://msdn.microsoft.com/en-us/library/windows/apps/hh465379.aspx)
- [UIElement.PointerEntered event](http://msdn.microsoft.com/en-us/library/windows/apps/windows.ui.xaml.uielement.pointerentered)
- [Responding to touchpad input](http://msdn.microsoft.com/en-us/library/windows/apps/dn297198.aspx)

**Sample Code on MSDN**: [Input: Gestures and manipulations with GestureRecognizer sample](http://code.msdn.microsoft.com/windowsapps/Manipulations-and-gestures-362b6b59)  [\(Windows 8.1\)](http://code.msdn.microsoft.com/windowsapps/Manipulations-and-gestures-362b6b59)

### <span id="page-12-0"></span>**Custom Gesture Recognition**

When possible, use the built-in gesture recognizers (see Table 3). If the provided gesture and manipulation interfaces do not provide the functionality that is needed, or maybe the app needs to disambiguate between taps and gestures more rapidly, it may be necessary to write custom gesture recognition software. If this is the case, customers expect an intuitive experience involving direct interaction with the UI elements in the app. It is best to base custom interactions on the standard controls to keep user actions consistent and discoverable. Custom interactions should only be used if there is a clear, well-defined requirement and basic interactions don't support the app's desired functionality. See Table 4 for the list of common and expected interactions and consequences for touch interactions.

Code Sample on Intel Developer Zone (WM\_TOUCH with custom gesture recognition): [Touch for Windows Desktop](http://software.intel.com/en-us/vcsource/samples/windows-7-touch)

### <span id="page-12-1"></span>**Touch Support in Web Browsers**

Touch input is also available to apps running in web browsers, with varying degrees of support depending on the browser. Since web browser capabilities change rapidly, it is generally better to detect supported features instead of specific browsers. Feature detection has proven to be a more effective technique once the determination has been made if it is Internet Explorer\* (IE) 11, a browser built on Webkit\**,* or a different browser that requires support. Feature detection requires less maintenance for the following reasons:

- New browsers get released and existing browsers are often updated. Existing code may not factor in the new browser versions. Updated browsers may support standards and features that were not supported when the browser detection code was designed.
- New devices frequently include new versions of browsers, and so browser detection code must be reviewed continually to support the new browsers. Creating customized implementations for each browser can become extremely complicated.
- Many browsers support the ability to modify the user-agent string making browser detection difficult to accurately identify.

WebKit powers Apple Safari\* and Google Chrome\*, and soon Opera will move their browser over to use it. Internet Explorer 10 does not use WebKit; however, both WebKit and IE 10 are built on top of the Document Object Model (DOM) Level 3 Core Specification. To review the standards associated with touch events, refer to the standard's Touch Events Version 1, dated January 2013.

#### **References:**

- [Webkit](http://www.webkit.org/)
- **•** [Document Object Model \(DOM\) Level 3 Core Specification](http://www.w3.org/TR/DOM-Level-3-Core/)
- [Touch Events Version 1](http://www.w3.org/TR/touch-events/)
- The [navigator](http://www.w3schools.com/jsref/obj_navigator.asp) object
- Navigator userAgent property

IE 10 has its own touch interfaces that must be called for processing touch events. Use the *navigator* object with the *userAgent* property to determine if the browser supports the desired features. The following example indicates that the browser is Internet Explorer.

```
Usage:
<script type="text/JavaScript">
If (navigator.userAgent.indexOf("MSIE")>0)
     { 
          // Run custom code for Internet Explorer.
     }
</script>
```
**Figure 1. Snippet for determining if browser is Internet Explorer\***

<span id="page-13-0"></span>Use the *hasFeature* method to determine if specific features are supported in the browser. For example, here is how to determine if a browser supports touch events (this works for IE 10 as well):

```
var touchSupported = document.implementation.hasFeature("touch-events","3.0");
```
Where "touch-events" is the feature that we are checking for and "3.0" is the DOM specification level that we are interested in. An app can then listen for the following touch events*: touchstart*, *touchend, touchmove*, and *touchcancel*.

**Reference**[: hasFeature](http://docs.webplatform.org/wiki/dom/methods/hasFeature) method

To process touch events using a WebKit-based browser (Chrome, Safari, etc.), simply set up the following three events to cover the main input states:

```
canvas.addEventListener( 'touchstart', onTouchStart, false );
canvas.addEventListener( 'touchmove', onTouchMove, false);
canvas.addEventListener( 'touchend', onTouchEnd, false);
```
For Internet Explorer, reference the MSPointer event instead:

```
canvas.addEventListener( 'MSPointerDown', onTouchStart, false );
canvas.addEventListener( 'MSPointerMove', onTouchMove, false);
canvas.addEventListener( 'MSPointerUp', onTouchEnd, false);
```
Similarly, there are gesture event listeners as well. They are gestureStart, gestureChange, and gestureEnd for the non IE 10 browsers.

Download sample code handling DOM pointer events on MSDN: [Input DOM](http://code.msdn.microsoft.com/windowsapps/Input-DOM-pointer-and-2e5697ed)  [pointer event handling sample.](http://code.msdn.microsoft.com/windowsapps/Input-DOM-pointer-and-2e5697ed)

### <span id="page-14-0"></span>**Internet Explorer 10 and its Compatibility with Windows 7**

While IE 10 does not use WebKit, it is built on top of the DOM Level 3 Events, HTML5, and Progress Event standards. This section provides information about IE 10 and how it interacts on Windows 7.

#### **Standards:**

- [DOM Level 3 Events](http://www.w3.org/TR/DOM-Level-3-Events/)
- [HTML5](http://www.w3.org/TR/html5/)
- [Progress Events](http://www.w3.org/TR/progress-events/)

Internet Explorer 10 on Windows 7 handles touch and pen input as simulated mouse input for the following Document Object Model (DOM) events:

- MSPointerCancel
- MSPointerDown
- MSPointerMove
- MSPointerOver

MSPointerUp

IE 10 on Windows 7 will not fire any of the following DOM Gesture events:

- MSGestureChange
- MSGestureEnd
- MSGestureHold
- MSGestureStart
- MSGestureTap
- MSManipulationStateChanged

#### <span id="page-15-1"></span>**Table 6. Touch Interfaces for Internet Explorer\* 10**

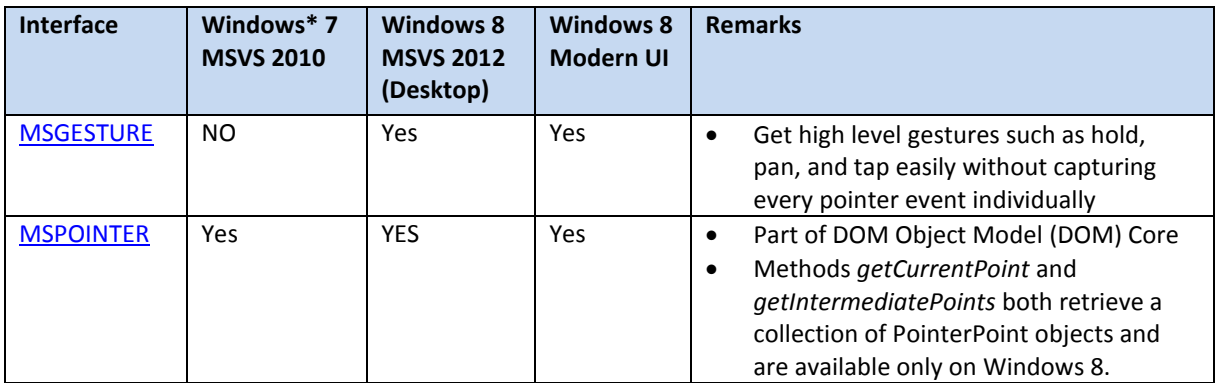

For more information on developing touch-enabled web apps for IE 10 (MSDN): [Internet Explorer 10 Guide for Developers](http://msdn.microsoft.com/en-us/library/ie/hh673549(v=vs.85).aspx)

Sample code on MSDN: [Input: Manipulations and gestures \(JavaScript\)](http://code.msdn.microsoft.com/windowsapps/Manipulations-and-gestures-26918bb3)

## <span id="page-15-0"></span>**Internet Explorer 11**

IE 11 will add the following touch enhancements / APIs:

 Direct manipulation for mouse, keyboard, touchpad, and touch, including hardware-accelerated pan and zoom to all input types.

- . Updates to the existing MSPointer APIs to reflect the latest [Candidate Recommendation specification.](http://blogs.msdn.com/b/ie/archive/2013/05/09/w3c-transitions-pointer-events-to-candidate-recommendation.aspx) Note that IE 11 is currently in preview at the time of this writing, the browser will support unprefixed Pointer Events, once it is released.
- New API, th[e msZoomTo](http://msdn.microsoft.com/en-us/library/ie/dn254949(v=vs.85).aspx) method. This new method scrolls and/or zooms an element to a specified location and uses animation. Note: msZoomTo is not supported on Windows 7.

For more information on developing touch-enabled web apps for IE 11 (MSDN): [Internet Explorer 11 Guide for Developers](http://msdn.microsoft.com/en-us/library/ie/dn265041(v=vs.85).aspx)

Sample code on MSDN: [Input: Manipulations and gestures \(JavaScript\\*\)](http://code.msdn.microsoft.com/windowsapps/Manipulations-and-gestures-26918bb3)

IE 10 and IE 11 also include Cascading Style Sheets with features applicable to Touch. The following table summarizes the controls that enable touch input and gesture recognition for Internet Explorer versions.

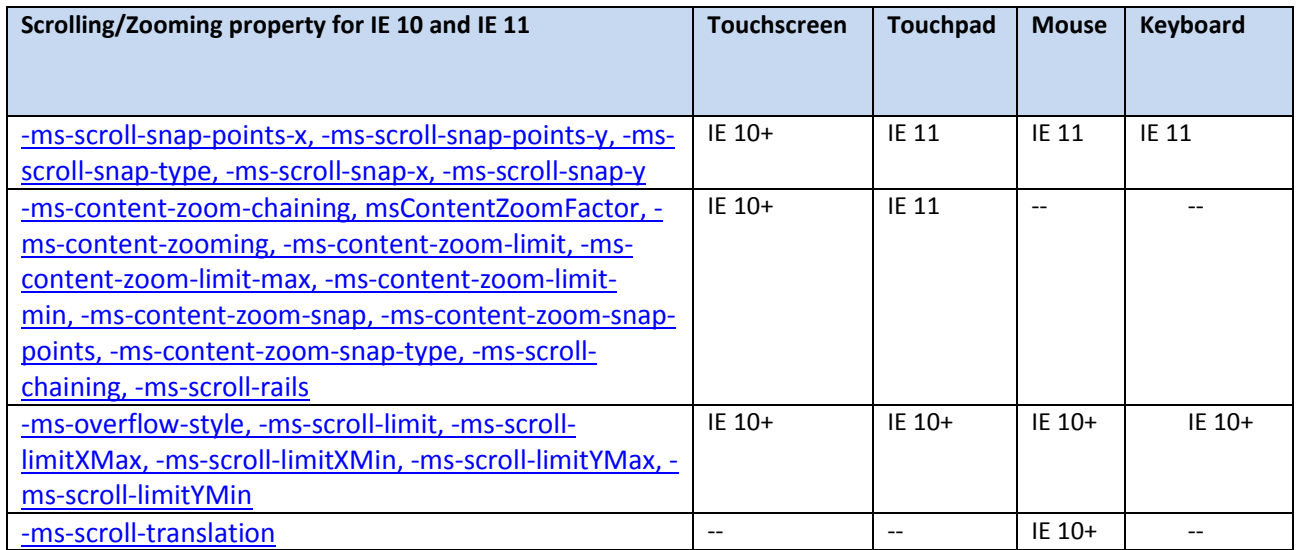

#### <span id="page-16-1"></span>**Table 7. Scrolling and Zooming Properties for Internet Explorer\* Versions 10 and 11**

## <span id="page-16-0"></span>**Identifying Touch Capability**

Whether an app is a native app or a web app, the developer will want to add a check for hardware touch capability so that the app can configure its UI appropriately. Use the following methods to test for touch capability.

#### <span id="page-17-0"></span>Windows 7 and Windows 8 Desktop

Apps targeting Windows 7 or Windows 8 Desktop can call *GetSystemMetrics* with **SM\_DIGITIZER** as the argument. The following code snippet is part of a Touch sample that can be downloaded from the Intel Developer Zone: *Touch for Windows Desktop*

#### **References:**

- Code Sample: [Touch for Windows Desktop](http://software.intel.com/en-us/vcsource/samples/windows-7-touch)
- **•** [GetSystemMetrics](http://msdn.microsoft.com/en-us/library/windows/desktop/ms724385(v=vs.85).aspx) method

```
 // Check for Touch support
 // Get the Touch Capabilities by calling GetSystemMetrics
 BYTE digitizerStatus = (BYTE)GetSystemMetrics(SM_DIGITIZER);
 // Hardware touch capability (0x80); readiness (0x40)
 if ((digitizerStatus & (0x80 + 0x40)) != 0) //Stack Ready + MultiTouch
 {
     RegisterTouchWindow(m_pWindow->GetHWnd(), TWF_WANTPALM);
 }
```
<span id="page-17-2"></span>**Figure 2. Windows\* 7 Example for identifying touch capability**

Note that *GetSystemMetrics* can be used to find out what is the maximum number of touch points that are available:

```
BYTE nInputs = (BYTE)GetSystemMetrics(SM_MAXIMUMTOUCHES);
```
#### <span id="page-17-1"></span>Windows 8 (Windows Store apps)

Determine touch capabilities for Windows Store apps by using the *TouchCapabilities* class. The following code snippet can be found in the code sample on MSDN that demonstrates its use: *Input: Device capabilities sample*.

#### **References:**

- Code Sample on MSDN[: Input: Device capabilities sample](http://code.msdn.microsoft.com/windowsapps/Input-device-capabilities-31b67745)
- **•** [TouchCapabilities](http://msdn.microsoft.com/en-us/library/windows/apps/BR225644) class

```
void SDKSample::DeviceCaps::Touch::TouchGetSettings_Click(Platform::Object^ sender, 
Windows::UI::Xaml::RoutedEventArgs^ e)
{
   Button^ b = safe cast<Button^>(sender);
   if (b != nullptr) {
        TouchCapabilities^ pTouchCapabilities = ref new TouchCapabilities();
```

```
 Platform::String^ Buffer;
         Buffer = "There is " + (pTouchCapabilities->TouchPresent != 0 ? "a" : "no") + " 
               digitizer present\n";
         Buffer += "The digitizer supports " + pTouchCapabilities->Contacts.ToString() + " 
               contacts\n";
         TouchOutputTextBlock->Text = Buffer;
    }
}
```
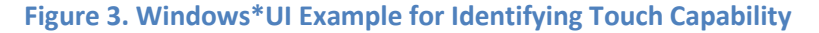

#### <span id="page-18-2"></span><span id="page-18-0"></span>Web apps

For Internet Explorer, use the *msMaxTouchPoints* property described as follows:

**Test for touch capable hardware:** If (navigator.msMaxTouchPoints) {…}

**Test for multi-touch capable hardware:** If (navigator.msMaxTouchPoints >1) {…}

**Get the maximum number of touch points the hardware supports:** Var touchPoints = navigator.msMaxTouchPoints;

For Chrome and Safari, use the following (same as above but replace *msMaxTouchPoints* with *maxTouchPoints*):

var result = navigator.maxTouchPoints;

It can be somewhat tricky to test for touch devices generically from web apps. While some functions work well on some browsers, others indicate that touch is present when it is not, i.e., if the browser itself supports touch, it may report that touch is available even if the device is not touch-capable.

Note that MaxTouchPoints will return 0 in IE 10 (Desktop) running on Windows 7.

#### **References:**

- [msMaxTouchPoints](http://msdn.microsoft.com/en-us/library/ie/hh772144(v=vs.85).aspx)
- [maxTouchPoints](http://docs.webplatform.org/wiki/dom/navigator/maxTouchPoints)

### <span id="page-18-1"></span>**UI design for Touch-Enabled Ultrabook Devices**

Apps designed for Ultrabook devices may need to process gestures such as taps, pans, zooms, etc. Apps that are touch-enabled may do little with the raw pointer data except to pass it to gesture detection.

New applications should be designed with the expectation that touch will be the primary input method. Mouse and stylus support require no additional work; however, software developers should consider several other factors when designing touch-optimized apps.

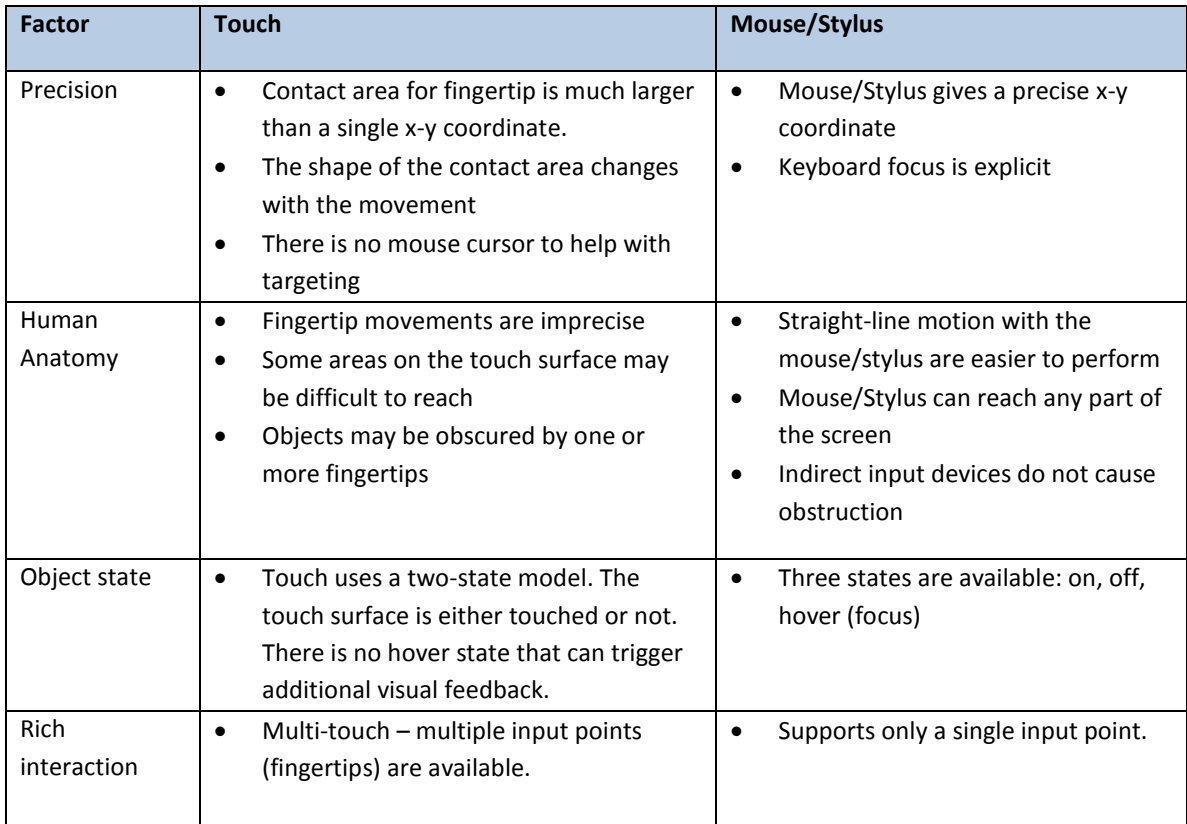

#### <span id="page-19-2"></span>**Table 8. Considerations for Touch-Enabled Apps**

Software developers should supply appropriate visual feedback during interactions so that users can recognize, learn, and adapt to how their interactions are interpreted by both the app and by the OS. Visual feedback is important for users to let them know if their interactions are successful, so they can improve their sense of control. It can help reduce errors and help users understand the system and input device.

## <span id="page-19-0"></span>**Resources for Developing Touch Applications**

### <span id="page-19-1"></span>**Related Articles on Intel Developer Zone:**

- 1. [Comparing Touch Coding Techniques –](http://software.intel.com/en-us/articles/comparing-touch-coding-techniques-windows-8-desktop-touch-sample) Windows 8 Desktop Touch Sample
- 2. [Exploring Touch Samples for Windows\\* 8 apps](http://software.intel.com/en-us/articles/touch-samples)
- 3. [Touch Code Sample for Windows\\* 8 Store](http://software.intel.com/en-us/articles/sample-application-touch-for-windows-store/)
- 4. [Touch Code Sample for Windows\\* 8 Desktop](http://software.intel.com/en-us/articles/sample-application-touch-for-desktop/)
- 5. [Porting Win32 Apps to Windows 8 Desktop](http://software.intel.com/en-us/articles/porting-win32-apps-to-windows-8-desktop)
- <span id="page-20-0"></span>6. [Real-Time Strategy Game with Touch Screen](http://software.intel.com/en-us/blogs/2013/03/06/real-time-strategy-game-with-touch-screen)

#### **Related Articles on MSDN**

- 1. [Windows 7 Touch Input Programming Guide](http://msdn.microsoft.com/en-us/library/windows/desktop/dd317323(v=vs.85).aspx)
- 2. [Architectural Overview](http://msdn.microsoft.com/en-us/library/windows/desktop/dd371413(v=vs.85).aspx) (Windows 7)
- 3. [Troubleshooting Applications](http://msdn.microsoft.com/en-us/library/windows/desktop/dd693088(v=vs.85).aspx)
- 4. [Adding Manipulation Support in Unmanaged Code](http://msdn.microsoft.com/en-us/library/windows/desktop/dd371408(v=vs.85).aspx)
- 5. [Windows Touch Samples](http://msdn.microsoft.com/en-us/library/windows/desktop/dd562199(v=vs.85).aspx)
- 6. [Build Advanced Touch Apps in Windows 8\\*](http://channel9.msdn.com/Events/BUILD/BUILD2011/APP-186T) (Video)
- 7. [Windows 8 SDK](http://msdn.microsoft.com/en-us/windows/apps/br229516)
- 8. Input: [Touch hit testing sample](http://code.msdn.microsoft.com/windowsapps/Touch-Hit-Testing-sample-5e35c690)
- 9. [Desktop App Development Documentation \(Windows\)](http://msdn.microsoft.com/library/windows/desktop/hh447209)
- 10. [Windows Touch Gestures Overview \(Windows\)](http://msdn.microsoft.com/en-us/library/windows/desktop/dd940543(v=vs.85).aspx)
- 11. [Getting Started with Windows Touch Messages \(Windows\)](http://msdn.microsoft.com/en-us/library/windows/desktop/dd371581(v=vs.85).aspx)
- 12. [Get PointerTouchInfo function](http://msdn.microsoft.com/en-us/library/windows/desktop/hh454890.aspx) (Windows)
- 13. [\(MSDN\) Internet Explorer 10 Guide for Developers](http://msdn.microsoft.com/en-us/library/ie/hh673549(v=vs.85).aspx)
- 14. [\(MSDN\) Internet Explorer 11 Guide for Developers](http://msdn.microsoft.com/en-us/library/ie/bg182636(v=vs.85).aspx)
- 15. [\(MSDN\) Touchpad Interactions](http://msdn.microsoft.com/en-us/library/windows/apps/dn297200.aspx)
- 16. [\(MSDN\) Scrolling and Zooming with touch and other inputs](http://msdn.microsoft.com/en-us/library/ie/dn265041(v=vs.85).aspx)
- 17. [\(MSDN\) Terms of Use](http://msdn.microsoft.com/en-US/cc300389.aspx)

### <span id="page-20-1"></span>**Summary**

App developers who want to develop touch-enabled apps, whether their apps will run natively or are targeted as web apps, need to have a clear understanding of which APIs are available to them. This guide covered the interfaces available for the following environments: Windows 7, Windows 8+ Desktop, Windows Modern UI, as well as apps running in web browsers. While Gestures and Manipulations are possible in Windows 7, app developers may find that the Windows 8+ APIs (those targeted for the Desktop and/or for Windows Store apps) offer the best options for automatic gesture recognition.

Windows 8.1 and IE 11 add touchpad APIs and interactions. Many of the existing APIs used for Gestures, Manipulation, Pointers for Windows 8 Desktop, Windows 8 Store Apps, and IE 11 have been updated as well.

App developers who are writing touch-enabled web apps need to check their code for IE 10+ since IE 10+ has its own interface that must be used to process touch, gestures, and manipulation. Other Webkit-based browsers are also based on the DOM Level 3 standards and have touch and gesture event support.

This guide also covered descriptions of common Gesture and Manipulation interactions and provided some guidelines for developing touch-enabled apps.

## <span id="page-21-0"></span>**About the Author**

Gael Hofemeier is an Evangelist Application Engineer at Intel Corporation. Her focus is providing technical content that developers writing software for Intel® Architecture need. In addition to writing content, she also moderates the Business Client Forum on the Intel Developer Zone.

[See Gael's Blog Author Page](http://software.intel.com/en-us/blogs/author/335061) Yiew my profile on Linked in

## <span id="page-21-1"></span>**Notices**

INFORMATION IN THIS DOCUMENT IS PROVIDED IN CONNECTION WITH INTEL PRODUCTS. NO LICENSE, EXPRESS OR IMPLIED, BY ESTOPPEL OR OTHERWISE, TO ANY INTELLECTUAL PROPERTY RIGHTS IS GRANTED BY THIS DOCUMENT. EXCEPT AS PROVIDED IN INTEL'S TERMS AND CONDITIONS OF SALE FOR SUCH PRODUCTS, INTEL ASSUMES NO LIABILITY WHATSOEVER AND INTEL DISCLAIMS ANY EXPRESS OR IMPLIED WARRANTY, RELATING TO SALE AND/OR USE OF INTEL PRODUCTS INCLUDING LIABILITY OR WARRANTIES RELATING TO FITNESS FOR A PARTICULAR PURPOSE, MERCHANTABILITY, OR INFRINGEMENT OF ANY PATENT, COPYRIGHT OR OTHER INTELLECTUAL PROPERTY RIGHT.

UNLESS OTHERWISE AGREED IN WRITING BY INTEL, THE INTEL PRODUCTS ARE NOT DESIGNED NOR INTENDED FOR ANY APPLICATION IN WHICH THE FAILURE OF THE INTEL PRODUCT COULD CREATE A SITUATION WHERE PERSONAL INJURY OR DEATH MAY OCCUR.

Intel may make changes to specifications and product descriptions at any time, without notice. Designers must not rely on the absence or characteristics of any features or instructions marked "reserved" or "undefined." Intel reserves these for future definition and shall have no responsibility whatsoever for conflicts or incompatibilities arising from future changes to them. The information here is subject to change without notice. Do not finalize a design with this information.

The products described in this document may contain design defects or errors known as errata which may cause the product to deviate from published specifications. Current characterized errata are available on request.

Contact your local Intel sales office or your distributor to obtain the latest specifications and before placing your product order.

Copies of documents which have an order number and are referenced in this document, or other Intel literature, may be obtained by calling 1-800-548-4725, or go to: <http://www.intel.com/design/literature.htm>

Software and workloads used in performance tests may have been optimized for performance only on Intel microprocessors. Performance tests, such as SYSmark\* and MobileMark\*, are measured using specific computer systems, components, software, operations, and functions. Any change to any of those factors may cause the results to vary. You should consult other information and performance tests to assist you in fully evaluating your contemplated purchases, including the performance of that product when combined with other products.

Any software source code reprinted in this document is furnished under a software license and may only be used or copied in accordance with the terms of that license.

Intel, the Intel logo, Ultrabook, and Core are trademarks of Intel Corporation in the US and/or other countries.

Copyright © 2013 Intel Corporation. All rights reserved.

\*Other names and brands may be claimed as the property of others.